# **SALOME 3.2.4**

# **Maintenance release announcement**

### **December 2006**

#### **General information**  TТ

OPEN CASCADE is pleased to announce SALOME version 3.2.4. It is a maintenance release that contains the results of planned major and minor improvements and bug fixes against SALOME 3.2.3 version released in September 2006.

#### **New features and general changes**  u

### **Building of presentations on groups**

Now the user can build different presentations in VISU modules not only on the whole mesh, but as well as on different groups of this mesh.

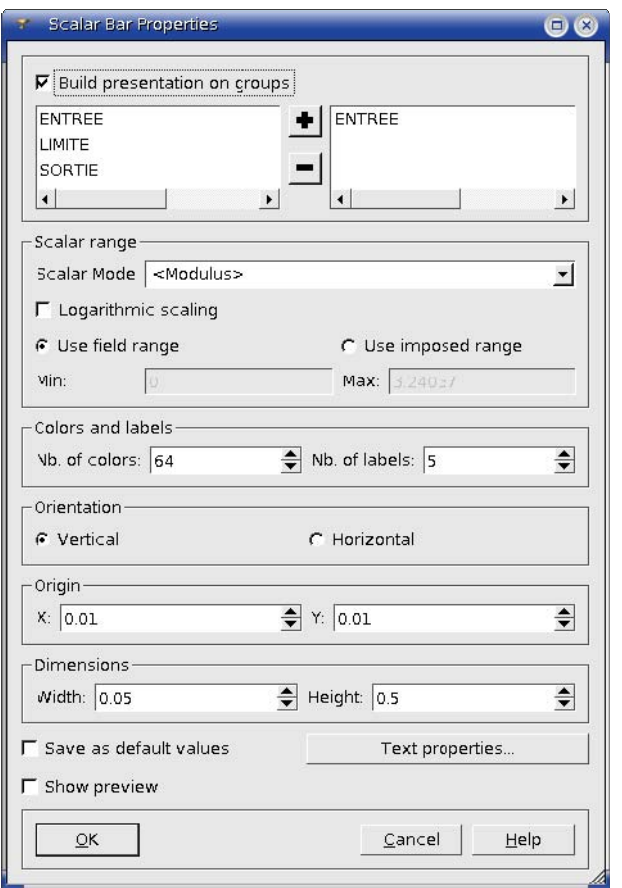

**Figure 1: Dialogue box: group definition for a future presentation** 

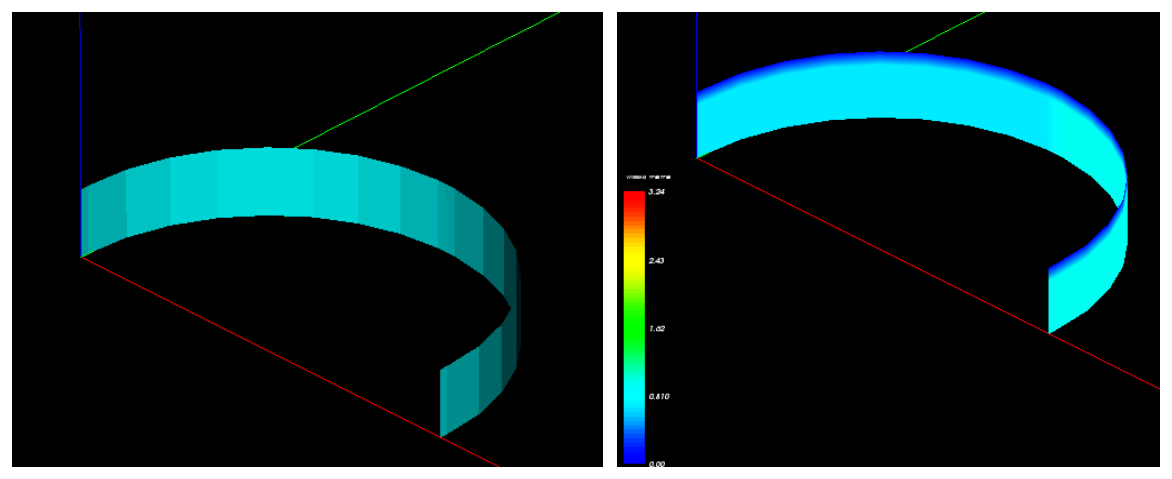

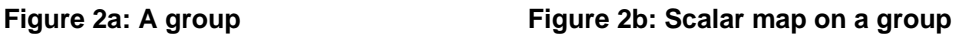

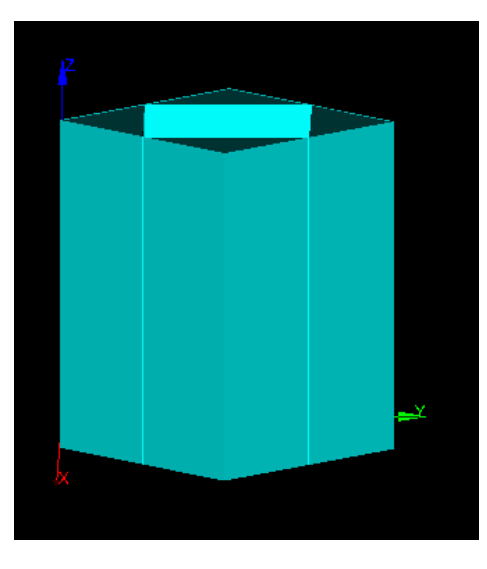

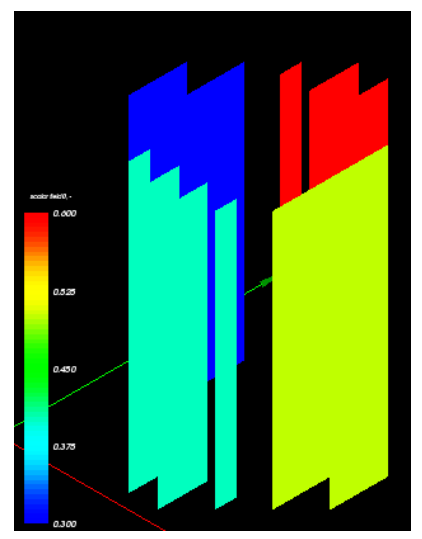

Figure 3a: Group presentation Figure 3b: ISO surfaces on a group

### **Support of structured mesh in VISU module**

The VISU module now correctly supports internal mapping of elements during import of structured mesh. It also concerns clipping planes, selection info dialog. The following new features are now available:

- ⇒ Clipping planes:
	- o Work with unstructured meshes as before
- ⇒ Selection information must be used only on:
	- o Families presentation
	- o Group presentation
- ⇒ 3 Fields:
	- o Scalar Map presentation
	- o Deformed Shape presentation
	- o Scalar Map On Deformed Shape presentation

The "Clipping planes" dialog now correctly works with structured meshes (i,j,k clipping).

The "Selection Info -> Data on elements" dialog has been modified and now more information is available to the user (for structured mesh only):

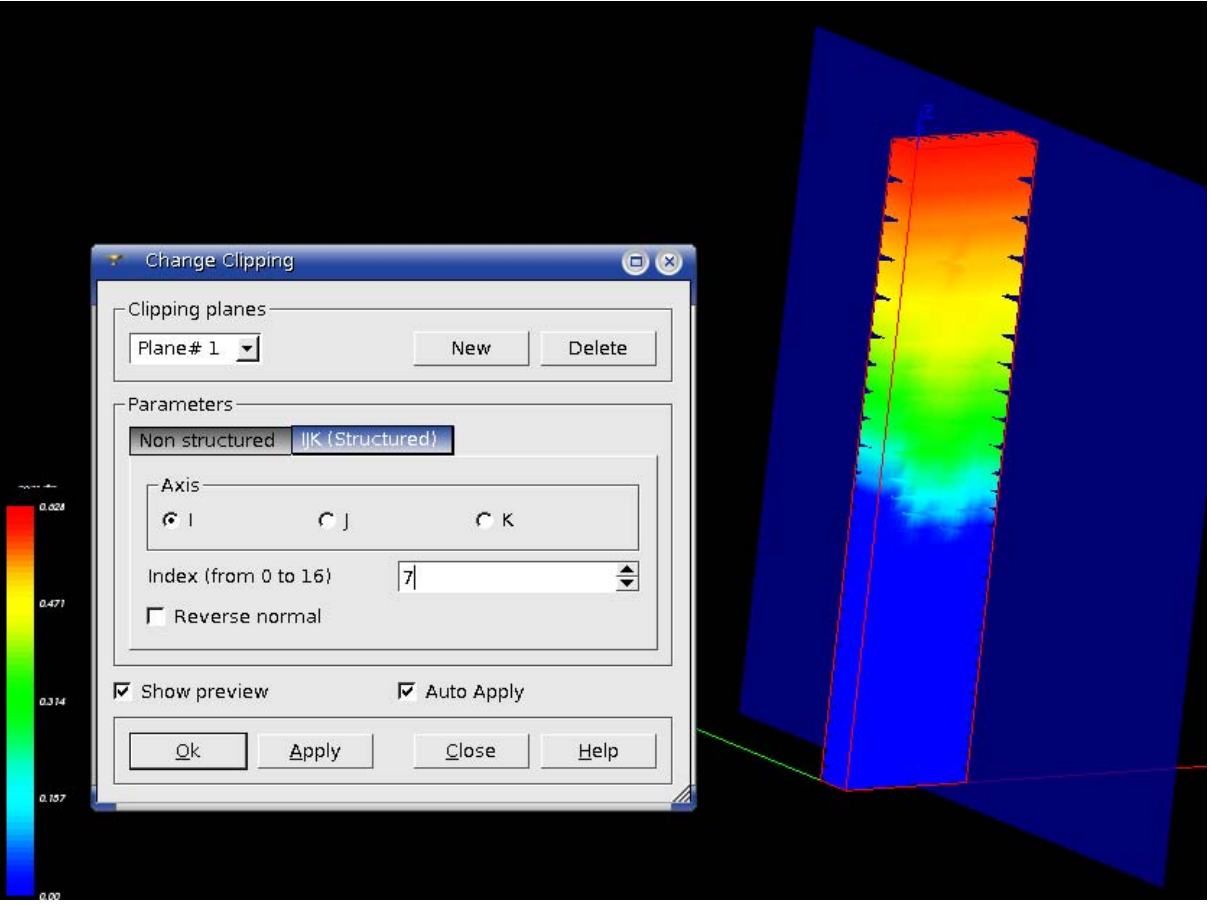

**Figure 4: Support of structured mesh in VISU and its clipping** 

#### **Generalization of the Gluing algorithm for non hexahedron solids**

In Geom module an improvement has been implemented that allows the gluing algorithm to work on non hexahedral solids. From now it is more generic and can work with different solids.

The improvement deals with:

- $\Rightarrow$  the inner parts of the main algorithm
- ⇒ existing auxiliary classes of the package GEOMAlgo
- ⇒ creating new auxiliary classes in the package GEOMAlgo

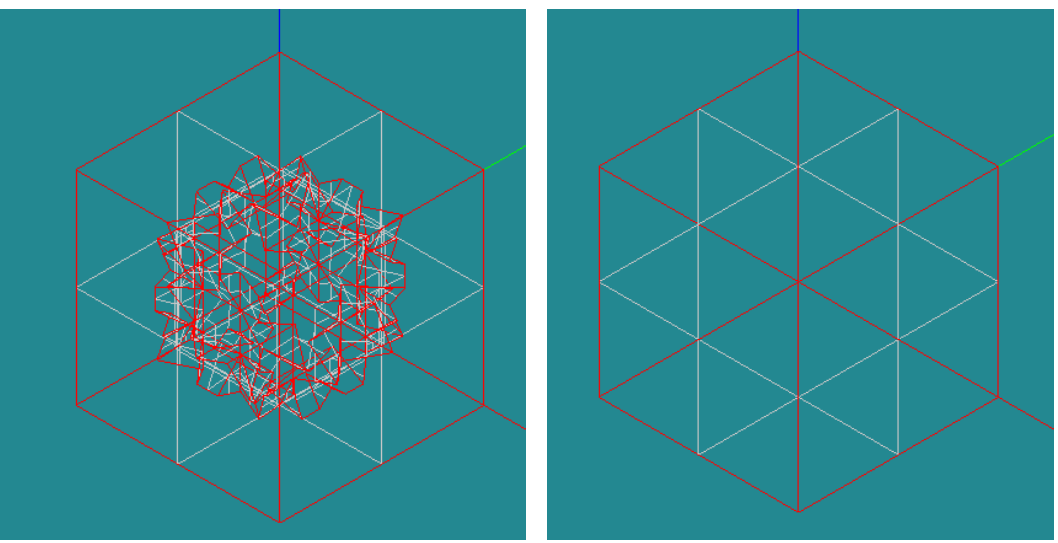

**Figure 5a and 5b: Shape free faces before and after gluing** 

### **GetSame function which returns similar sub-shape from given arguments**

A new function in Geom provides a way to find a similar shape in some argument. It can be used from the batch mode during the build of complex scripts. It allows finding the initial shape in some modified result to assign boundary condition properties.

#### **New GetShapeOfBox function**

New function if Geom allows finding a shape which is placed inside some box.

#### **New functionality to build a repetitive mesh**

There is a new improvement which allows building a mesh in a specific way in the SMESH module. It projects a mesh existing on one shape to another one.

Five new meshing algorithms have been added.

Three algorithms, *"Projection 1D"*, *"Projection 2D"* and *"Projection 3D"*, copy mesh existing on one shape (edge, face and solid correspondingly) to the shape where the algorithm is assigned to. "Projection 3D" applies to blocks only.

*"Prism 3D"* algorithm can be used for meshing prisms, i.e. 3D Shapes defined by two opposing faces having the same number of vertices and edges and meshed with similar meshes. These two faces should be connected by quadrangle "side" faces.

The opposing faces can be meshed with either quadrangles or triangles, while the side faces should be meshed with quadrangles only.

*"Radial Prism"* algorithm applies to the meshing of a hollow 3D shape, i.e. such shape should be composed of two meshed shells: an outer shell and an internal shell without intersection with the outer shell. One of the shells should be a 2D Projection of the other shell. The meshes of the shells can consist of both triangles and quadrangles. The algorithm would fill the space between the two shells with prisms.

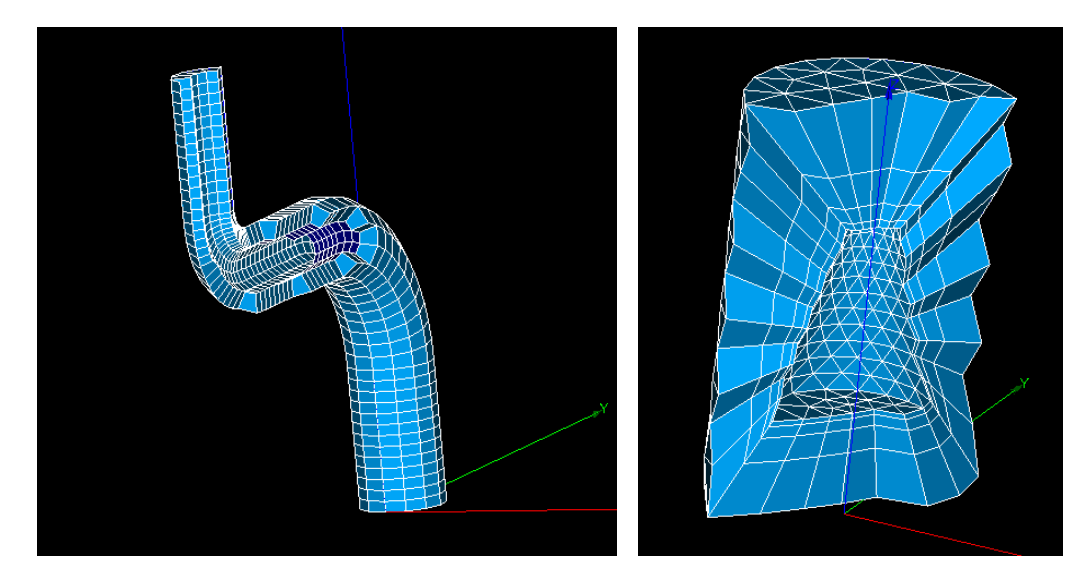

Figure 6a: Prism 3D Figure 6b: Radial prism

### **Changing the point of rotation in viewers**

A new mode of rotation is available in SALOME now. The user can chose the center of gravity, or any existing vertex or node or just precise a point in the viewer. This selected point will be center of rotation.

A functionality to change the rotation point in GUI has been implemented for both, VTK and OCC viewers. The rotation point may be changed via the "Set Rotation Point" dialog which is accessible from viewers' toolbars.

Types of the rotation point:

1. The rotation point is the center of a bounding box (gravity center),

2. The rotation point is a point selected by the user (the user can type the points' coordinates in the dialog or select a point (node, vertex) in the viewer). The origin of the coordinate system belongs to this category.

#### **Bug corrections**  ι ι

### **Kernel**

*Summary*: Improvement of --splash and --gui option ?

### **Improvement :**

The script runSalome.py has been improved:

1. If it is called with --splash=0 option, the splash screen is not displayed (by default the corresponding option is read from the configuration XML file and --splash command line option 13959 corresponding option is read from<br>overrides the option from the file).

> 2. If the script is called with --gui=0 option, all servers are launched in the same way as with - gui option with one exception: the session server is also launched but the GUI desktop is not activated and the splash screen is not displayed (even with --splash option). For example, this allows to use the VISU module in the batch mode.

### **GUI module (IAPP)**

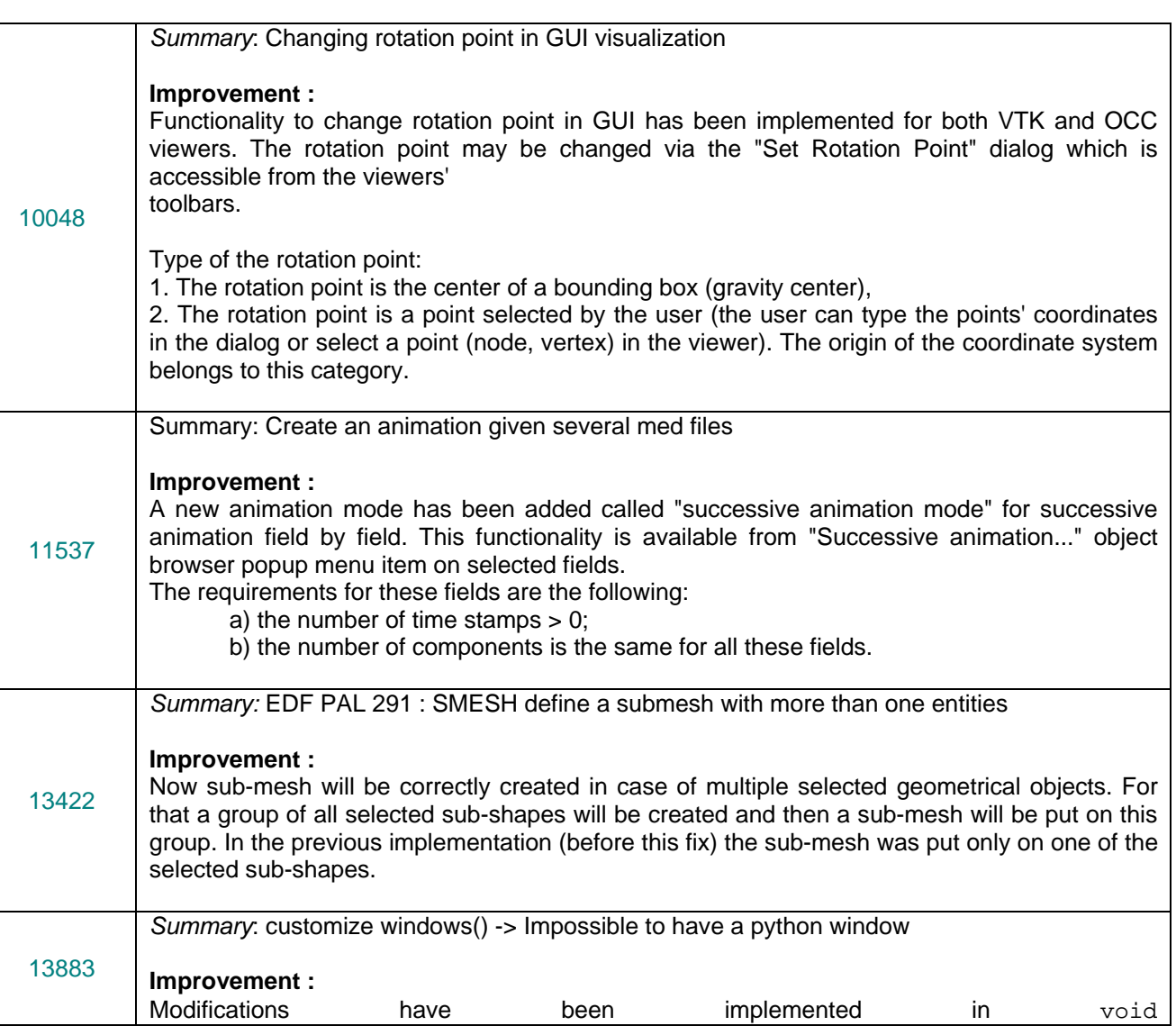

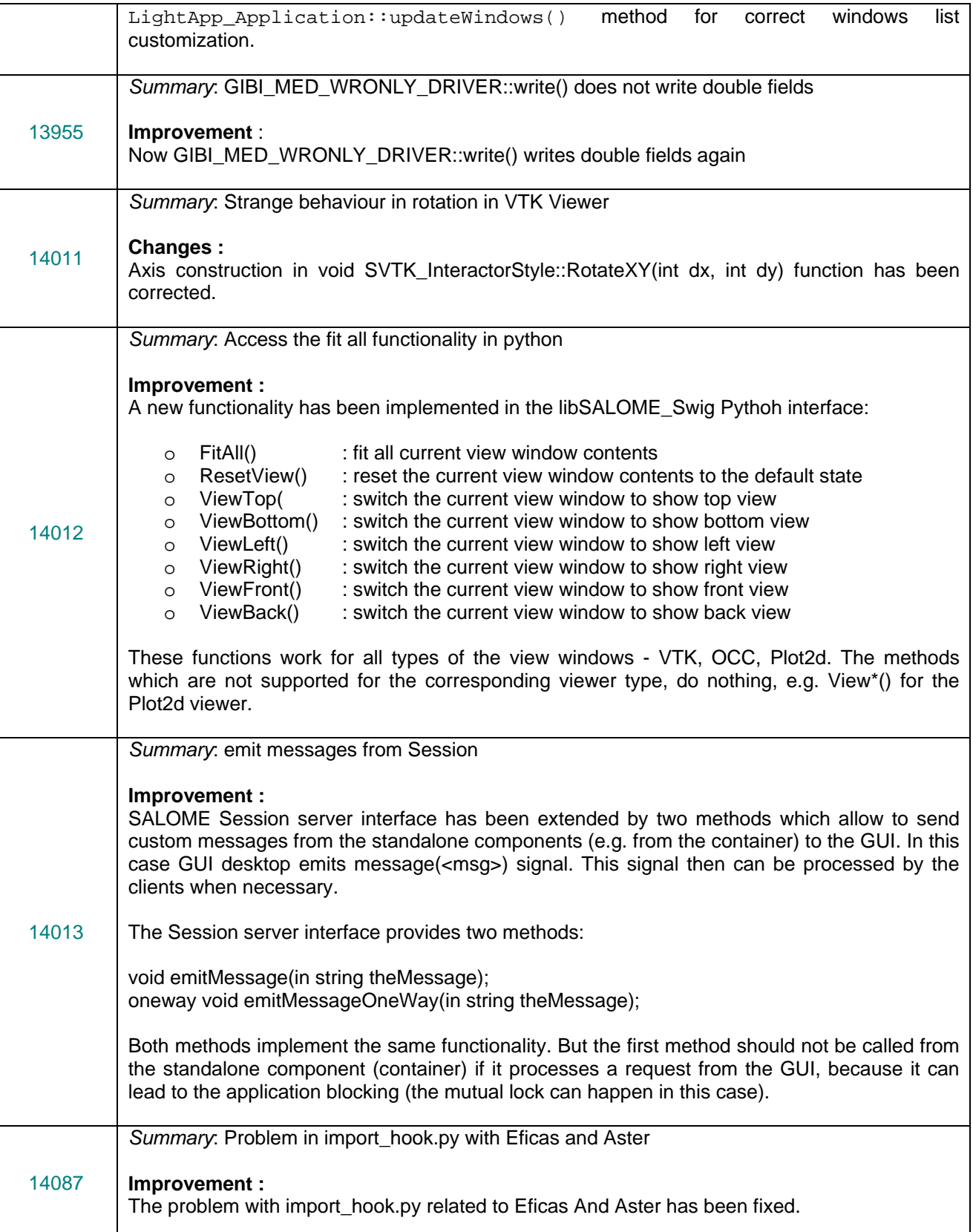

# **GEOM module**

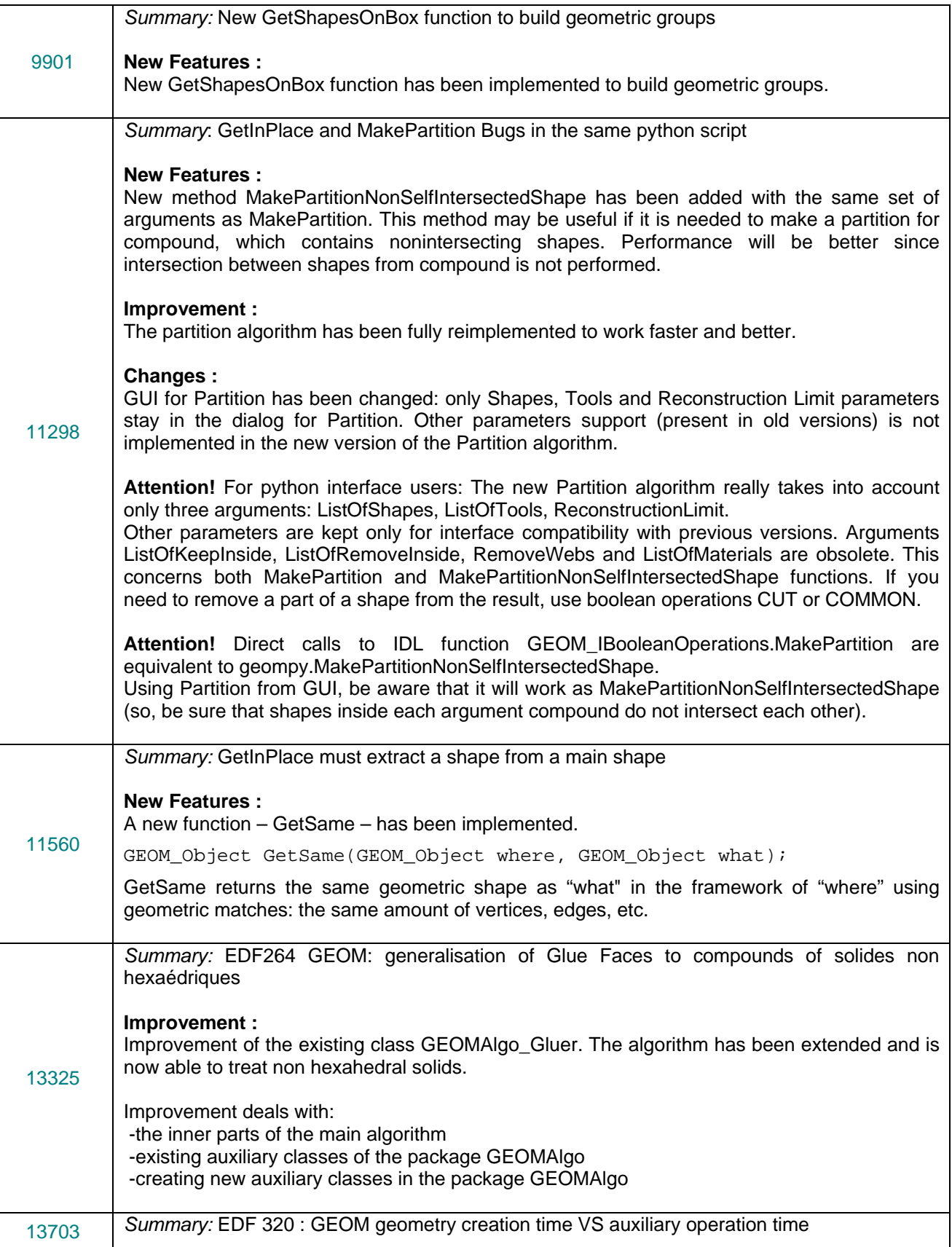

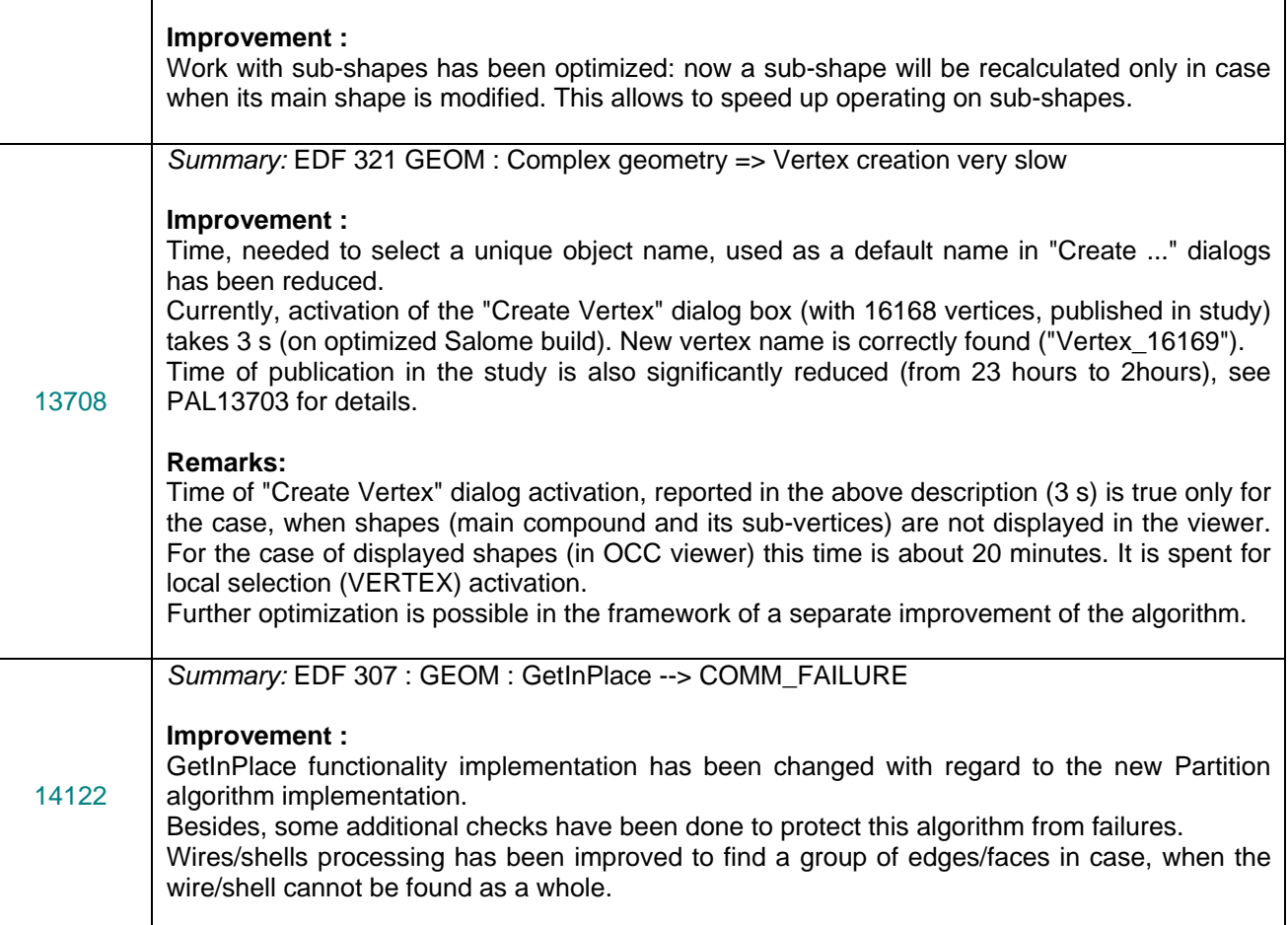

### **MESH module**

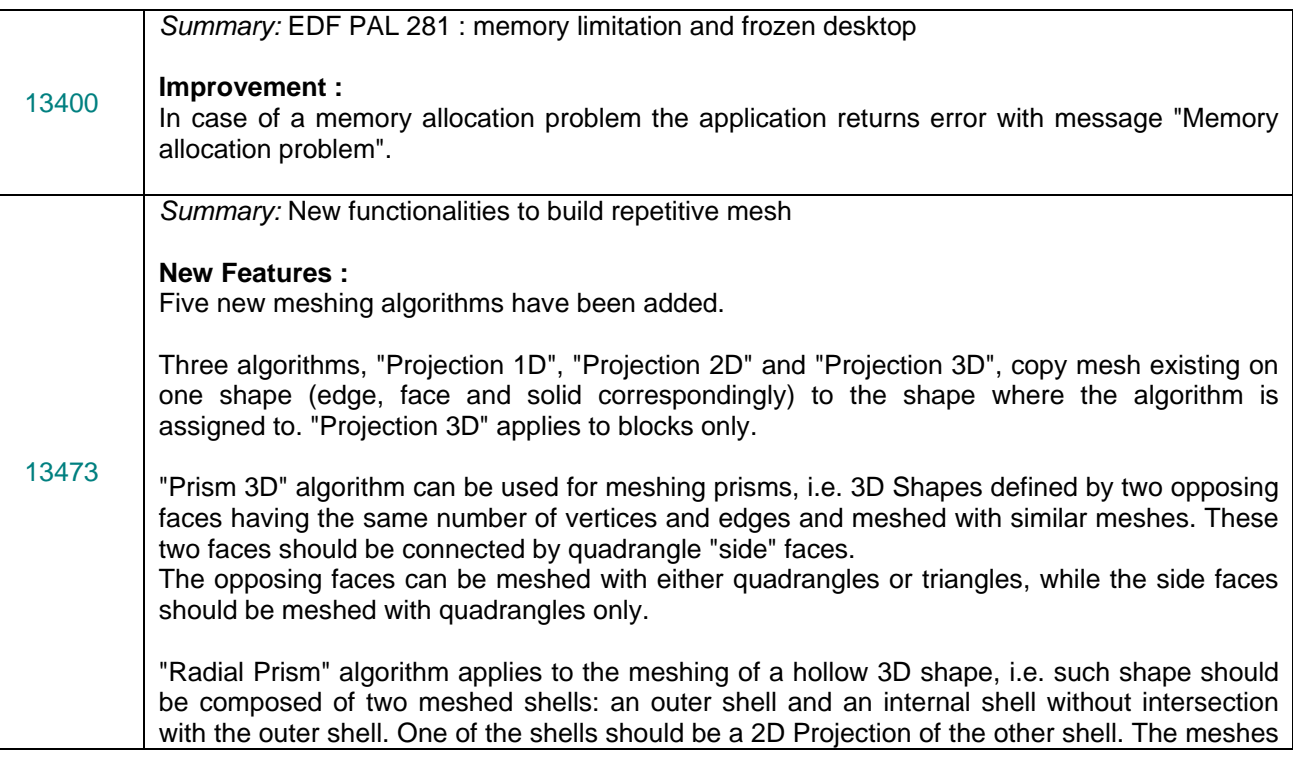

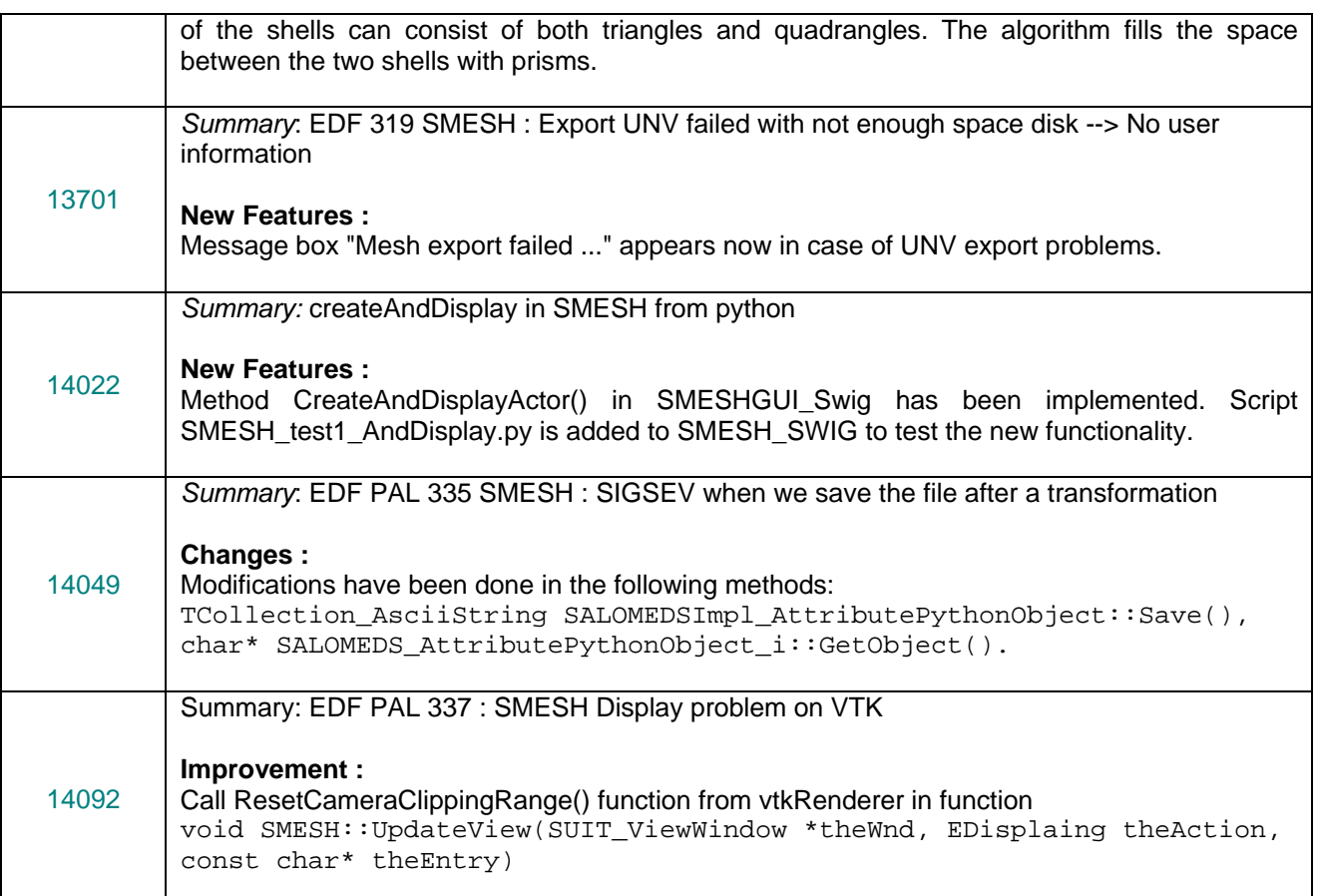

# **MED module**

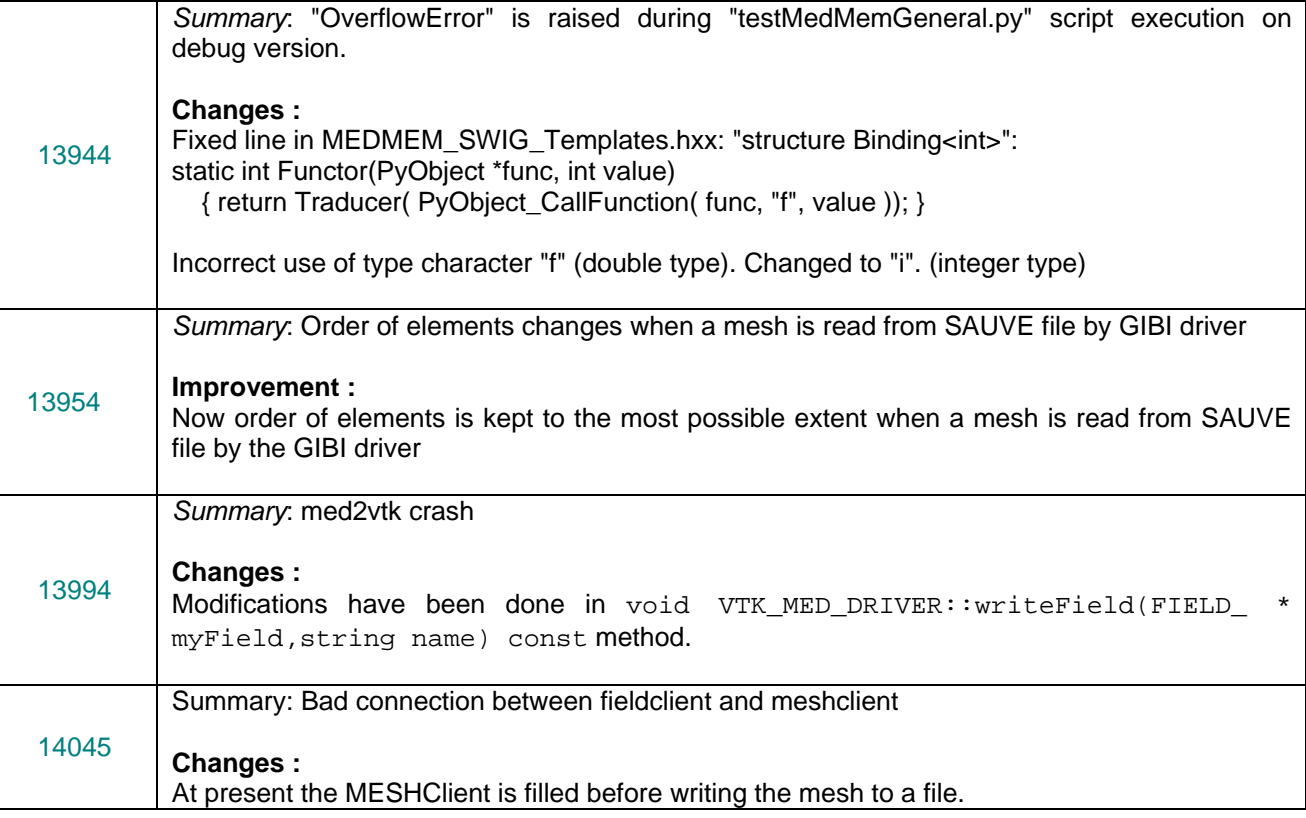

*Summary*: addInStudy method(FIELD interface) does not work if the MED component is not published in study **New Features :**  Internal PublishMedComponent() method has been added to the FILED\_i class. SALOMEDS::SComponent\_ptr FIELD\_i::PublishMedComponent(SALOMEDS::Study\_ptr theStudy) { if ( CORBA::is\_nil(theStudy) ) return SALOMEDS::SComponent:: nil(); SALOMEDS::SComponent\_var medfather = theStudy- >FindComponent("MED"); if ( !CORBA::is nil(medfather) ) return medfather. retn(); ORB INIT &init = \*SINGLETON <ORB INIT>::Instance() ; ASSERT(SINGLETON<br/>
<br/>
<br/>
<br/>
ASSERT()) ;  $CORBA::ORB_var$  &orb = init( $0,0$ ); SALOME\_NamingService\* ns = SINGLETON <SALOME\_NamingService>::Instance(); ASSERT(SINGLETON<SALOME\_NamingService>::IsAlreadyExisting()); ns->init\_orb( orb ); SALOME\_LifeCycleCORBA\* lcc = new SALOME\_LifeCycleCORBA( ns ); SALOME\_ModuleCatalog::ModuleCatalog\_var aCatalog = SALOME\_ModuleCatalog::ModuleCatalog::\_narrow(ns- 14086 | SALUME\_MOQUIEC ModulCatalog")); if ( CORBA::is\_nil( aCatalog ) ) return medfather.\_retn(); SALOME\_ModuleCatalog::Acomponent\_var aComp = aCatalog- >GetComponent( "MED" ); if ( CORBA::is\_nil( aComp ) ) return medfather. retn(); SALOMEDS::StudyBuilder\_var aBuilder = theStudy->NewBuilder(); aBuilder->NewCommand(); bool aLocked = theStudy->GetProperties()->IsLocked(); if (aLocked) theStudy->GetProperties()->SetLocked(false); medfather = aBuilder->NewComponent("MED"); SALOMEDS::GenericAttribute\_var anAttr = aBuilder- >FindOrCreateAttribute(medfather, "AttributeName"); SALOMEDS::AttributeName\_var aName = SALOMEDS::AttributeName::\_narrow(anAttr); aName->SetValue( aComp->componentusername() ); Engines::Component\_var aMedComponent = lcc- >FindOrLoad\_Component("FactoryServer", "MED"); SALOME\_MED::MED\_Gen\_var aMedEngine = SALOME\_MED::MED\_Gen::\_narrow( aMedComponent ); aBuilder->DefineComponentInstance(medfather, aMedEngine); if (aLocked) theStudy->GetProperties()->SetLocked(true);

aBuilder->CommitCommand();

ε

 $\circ$  $\overline{\phantom{0}}$ 

 $\varpi$ 

 $\Omega$ 

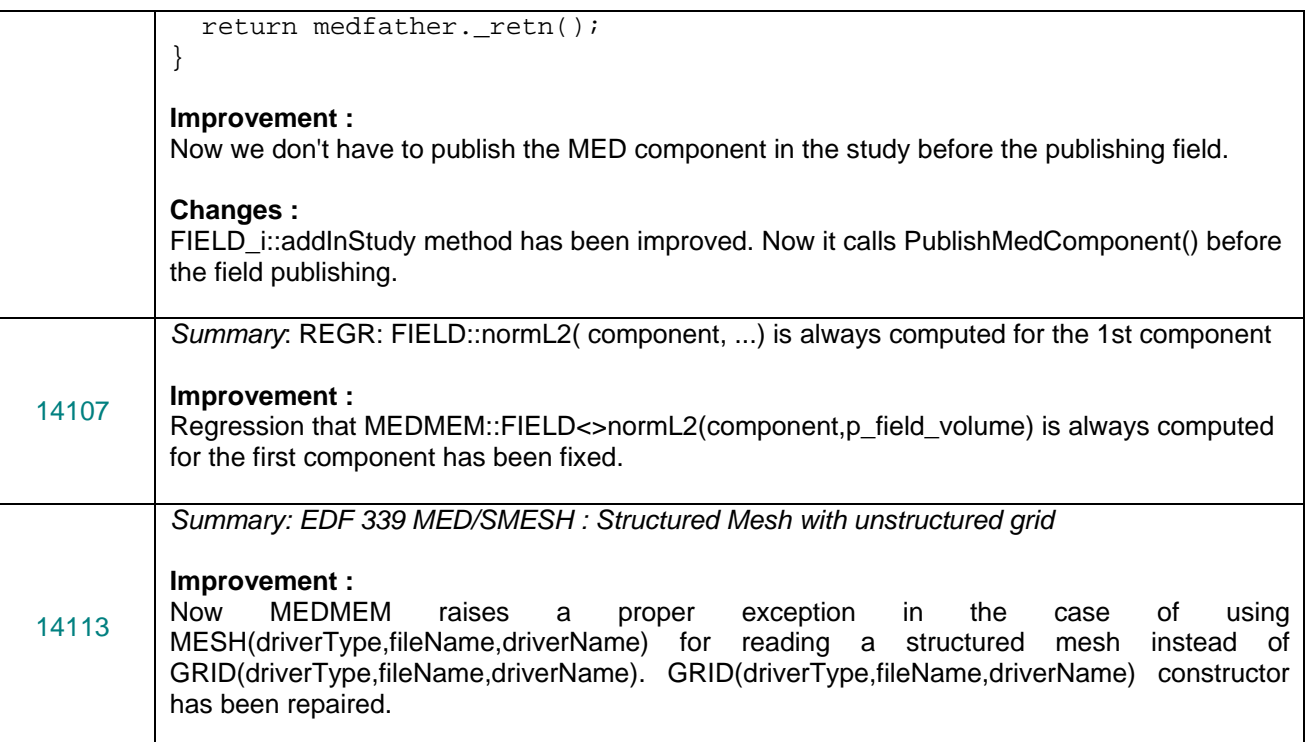

# **VISU module**

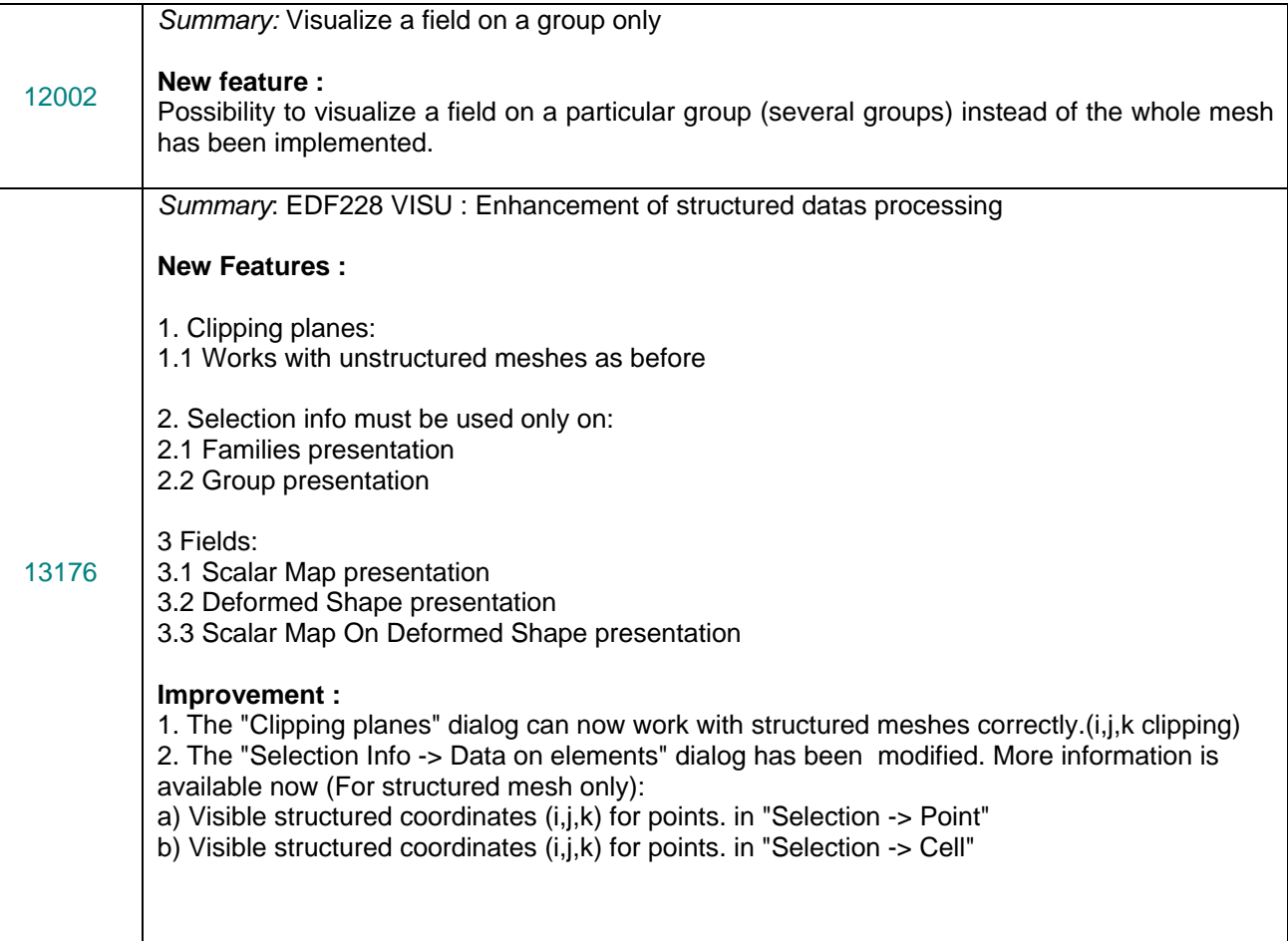

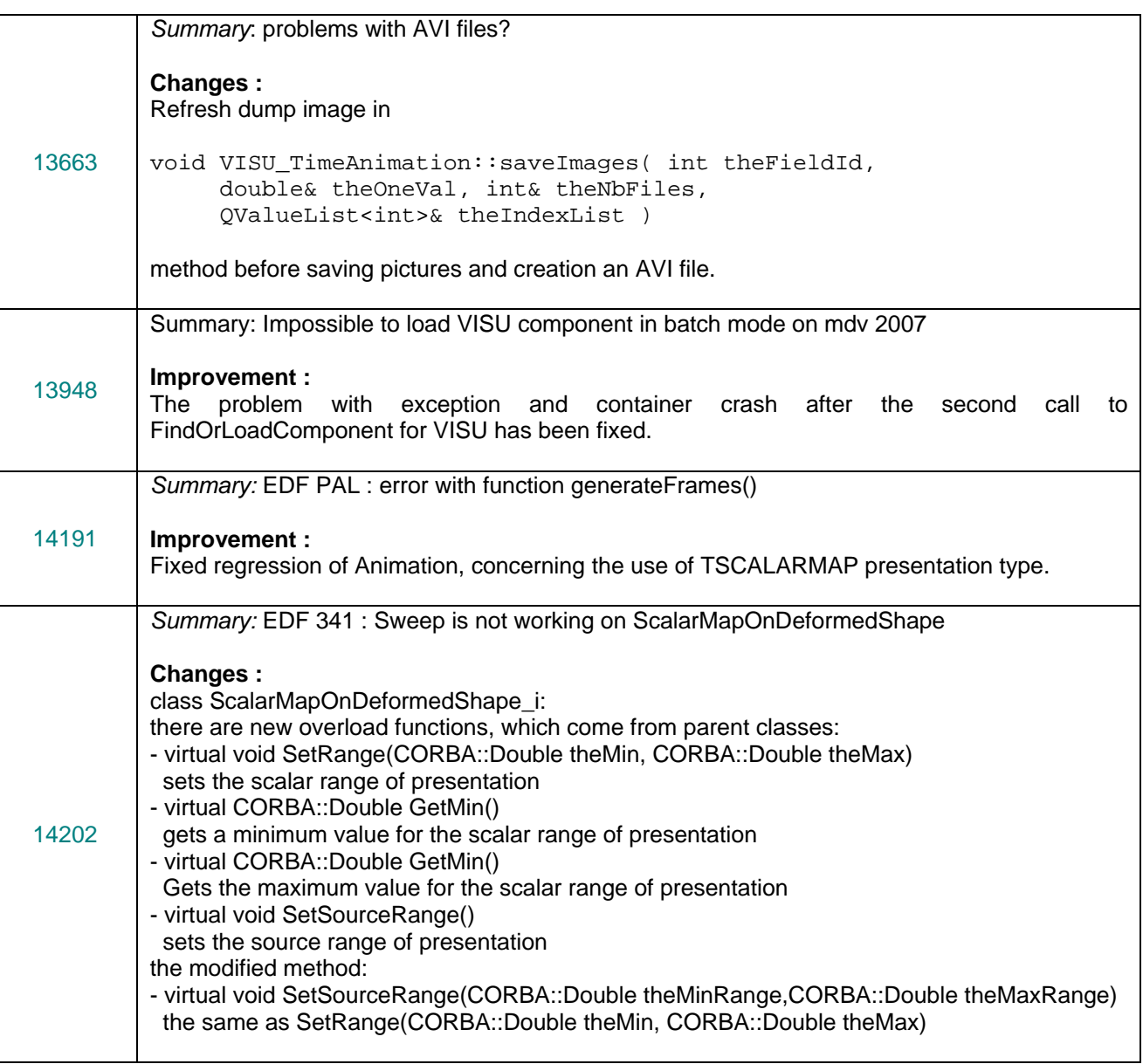

### **SUPERVISOR module**

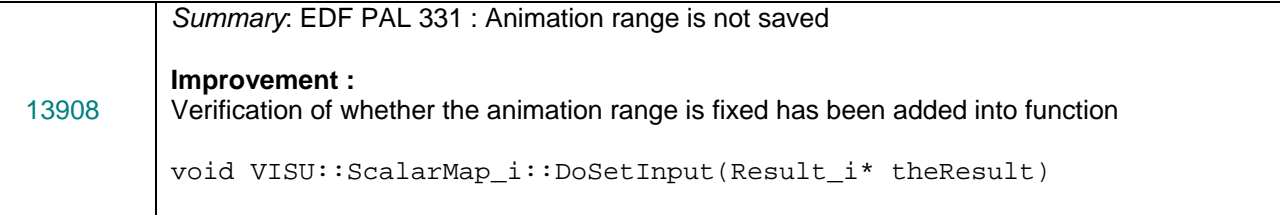

### **Environment**

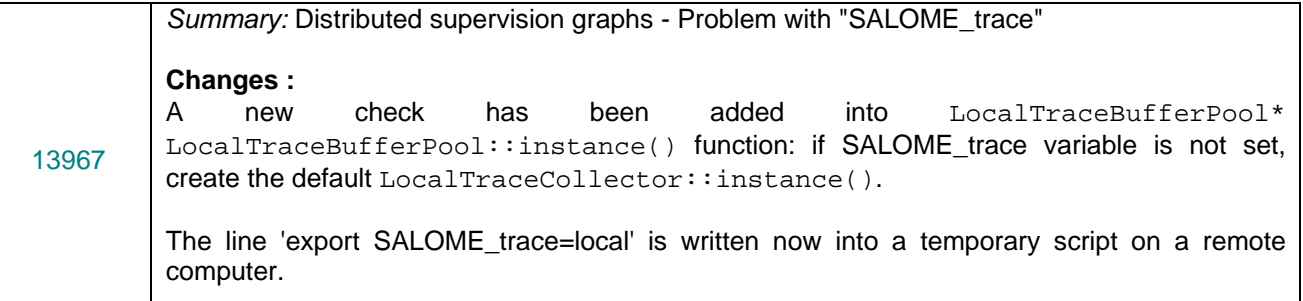

# **Other**

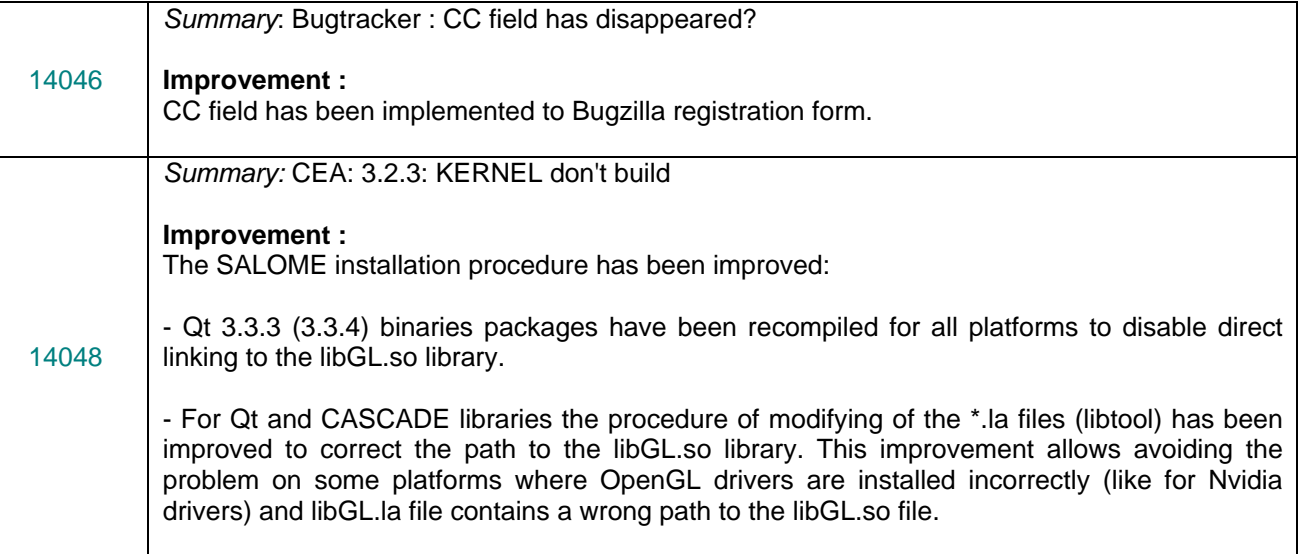

#### Œ, **Supported Linux distributions and pre-requisites**

SALOME 3.2.4 supports Mandrake 10.1, Debian Sarge, Mandriva 2006, RedHat 8.0, 9.0, RedHat Enterprise 4, Scientific Linux 4.2 , Scientific Linux 4.3 and Mandriva 64 bit.

SALOME 3.2.4 version has been mainly tested with the following pre-requisite list on Mandrake 10.1 platform.

The following prerequisites are valid for SALOME 3.2.4 version. Please note that we try to use as much as possible of native products.

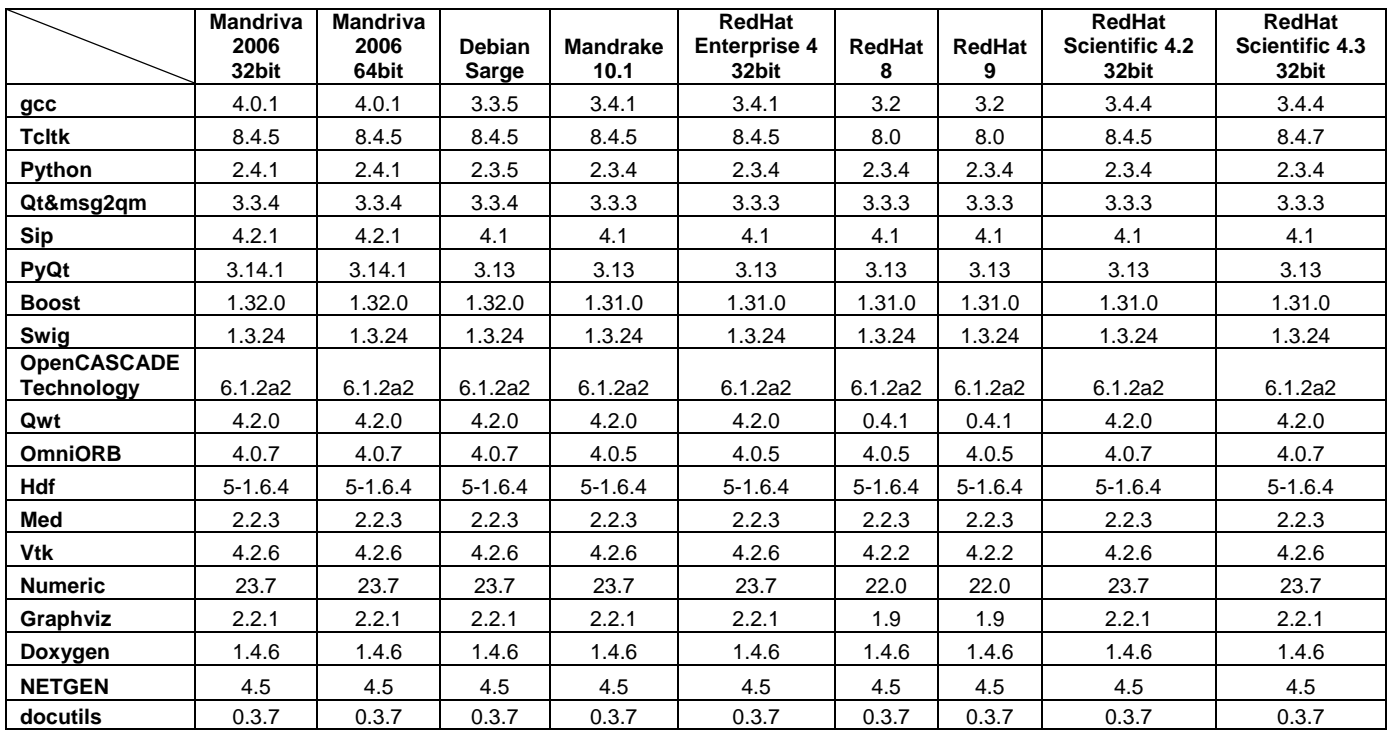

In addition, other versions of pre-requisites may also work.

#### τt **How to install and build SALOME**

- Please follow README file from Installation Wizard for processing correctly installation of SALOME and all prerequisites
- If you would like to compile SALOME from scratch, please use build.csh script delivered with Installation Wizard. Call "build.csh –h" to see all parameters of this script.
	- *Important remark*: on RedHat 8 with the native automake-autoconf tools, sources of KERNEL from CVS can not be compiled. As a workaround there is specially prepared sources of KERNEL in Installation Wizard (after "make dist" step from Mandrake 10.1). They can be compiled with old prerequisites, but user must not call "build\_configure" step. To compile he must call "configure", "make", "make install" as usual. Because of this please don't use "build.csh" with "–b" option for KERNEL, because this option forces build configure step. Call of "build.csh  $-i -o$ " process compilation and installation on RedHat8 correctly.

#### U. **How to get the version and pre-requisites**

The SALOME 3.2.4 pre-compiled binaries for Mandrake 10.1, Debian Sarge, Mandriva 2006, Mandriva64 and RedHat 8.0 can be retrieved from the PAL/SALOME FTP site [\(ftp://www.opencascade.com](ftp://www.opencascade.com/)).

There are sources of modules inside, and user can build sources from scratch using "build.sh" script coming with installation procedure.

Alternatively, SALOME modules can be downloaded from the following CVS repositories:

- KERNEL module: :pserver:<username>@cvs.opencascade.com:/home/server/cvs/KERNEL
- GUI module: pserver:<username>@cvs.opencascade.com:/home/server/cvs/GUI
- GEOM module: pserver:<username>@cvs.opencascade.com:/home/server/cvs/GEOM
- MESH module: pserver:<username>@cvs.opencascade.com:/home/server/cvs/SMESH
- SUPERVISOR module: pserver:<username>@cvs.opencascade.com:/home/server/cvs/SUPERV
- VISU module: pserver:<username>@cvs.opencascade.com:/home/server/cvs/VISU
- MED module: pserver:<username>@cvs.opencascade.com:/home/server/cvs/MED
- NETGEN plugin module: pserver:<username>@cvs.opencascade.com:/home/server/cvs/NETGENPLUGIN
- SAMPLES: pserver:<username>@cvs.opencascade.com:/home/server/cvs/EXAMPLES

### IMPORTANT! Source files for version 3.2.4 are available in CVS via tag **V3\_2\_4**

There are two patches on NETGEN which are placed inside NETGENPLUGIN sources. One path for all 32 bit platforms, other one is addition to first and should be applied only for Mandriva 64. During the compilation on NETGEN from sources by Install Wizard, the patches are applied automatically to the standard NETGEN installation. You can download NETGEN 4.5 from CVS of their official site http://www.hpfem.jku.at/netgen/

All other pre-requisites shall be obtained either from your Linux distribution (*please be sure to use a compatible version*) or from the distributors of these pre-requisites (*www.trolltech.com for QT for example*).

#### Œ **Known problems and limitations**

- Several animation cases in NR test bases do not pass on certain configurations of Mandrake 10.1 platform but pass elsewhere.
- Sometimes the NR test bases might give unstable results and have to be re-launched twice.
- Compilation on 64 bit when the videocard driver is not installed in standard location may fail and as a solution the prerequisites have to be recompiled.
- Netgen 1D-2D and 1D-2D-3D algorithm does not need definition of 2D and 1D algorithms and hypotheses both for mesh and sub-mesh. If you have defined 2D and 1D algorithms and hypotheses together with Netgen 1D-2D or 1D-2D-3D algorithm they will be ignored during calculation.
- SALOME supports reading of documents from the previous version, but documents created in the new version may not be opened in older ones.
- Due to a bug with changes of tolerance in OCT 6.1, GUI test scenario PROD 04 can not be played in TUI mode without a workaround. The workaround is to call the same Boolean operation cut twice
- During the compilation of OCT 6.1.x by makefiles on a station with NVIDIA video card you may experience problems because the installation procedure of NVIDIA video driver removes library libGL.so included in package libMesaGL from directory /usr/X11R6/lib and places this library libGL.so in directory /usr/lib. However, libtool expects to find the library in directory /usr/X11R6/lib, which causes compilation crash (See /usr/X11R6/lib/libGLU.la). We suggest making links:

"ln -s /usr/lib/libGL.so /usr/X11R6/lib/libGL.so ln -s /usr/lib/libGL.la /usr/X11R6/lib/libGL.la"

- VISU module does not support timestamps defined on the same field but on different meshes
- In the current implementation of "Save VISU" state operation the parameters of Gauss view Partition mode are not stored. If a window has been partitioned and saved, it will be restored as non-partitioned. The same concerns the background color.
- Fails of display of some presentation on quadratic elements in VISU (cannot create animation for IsoLines, CutPlanes etc.) is inside of the VTK. Currently used version of the VTK library (4.2.6) can not properly process the quadratic mesh elements (only ScalarMap and DeformedShape can be created only) that is presented in the MED file. Unfortunately it is impossible to replace or overload the VTK functionality outside of the library. This problem will be fixed automatically when we port the SALOME platform on the VTK 5.0 or higher version). This concerns Gauss viewer on quadratic elements. On some files with quadratic elements it is impossible to build gauss presentation.
- Step-by-step execution in SUPERVISOR on some graphs fails. This functionality is only a prototype and has not been finished completely
- Due to VTK 4.4 limitation, display of numbers of nodes in SMESH module has problems (some numbers disappear from the viewer)
- VTK presentation in GEOM was not completely finished and has problems with performance and memory usage. It desirable to use OCT viewer in GEOM module.
- MEFISTO algorithm fails on some cases
- MEFISTO algorithm sometimes produces different results on different platforms
- On some cases the number of triangles generated by MEFISTO may change from each attempt of building the mesh
- Due to some known opened bugs, some non regression TUI tests fail or have different results on different OS:
	- **Component**:
		- unstable work of "PrintPorts()" method /AddComponent/A1 /TypesCheck/A0,A2,A3 /united/A1
	- **Geometry:**
		- /boolean\_operations/ $CO -$  the result of the operation "common" of two shells connected by faces is a compound containing two faces (instead of 1 face)
		- /boolean\_operations/C2,C7,D0,D5,E0 section operation between two compounds produces a shape different from the one, produced by CASCADE
		- /boolean operations/D1,D6,E4 cut operation between two compounds produces a shape different from the one, produced by CASCADE
		- /partition/F9 partition algorithm produces an invalid shape
	- **Med:**
		- /SWIG\_scripts/M0 hang up during the execution of "medcorba\_test.py" in TUI
		- /bugs/A0 group of edges is lost after reading a med file via the MED component
		- "omniORB.CORBA.COMM\_FAILURE" is raised after trying to read "Mistrat\_import22.med" file

E

/readStructFile/A4

/readStructFileWithFieldType/A3

Note: this problem is reproduced only on Mandriva2006 and not reproduced on Mandriva-64 version

### **Mesh:**

- /mesh Quadratic/A6 "RotationSweep()" of the quadratic face around its edge is not implemented yet
- /elements\_edition/A6 "ClearLog()" method is not implemented yet
- /groups/A3-A5 unstable work of the "StudyBuilder::LoadWith()"
- 3D\_mesh\_NETGEN/A5,B5,B7 mesh, based on the sphere is not computed via via NETGEN Note: this problem is not reproduced on Mandriva-64 version but is reproduced on Mandriva 2006
- 2D\_submesh/A3 submesh, computed via NETGEN2D differs from the one, computed the same way on Mandrake, Mandriva, RedHat, Debian versions

Note: this is reproduced only on Mandriva 64 bit

- /mesh/bugs/A0,A1 - Triangle (Mefisto) produces a wrong number of the triangles (or doesn't produce)

Note: this is reproduced only on Mandriva 64 bit

- **Study:**
	- /std/copy\_paste/A0 applying of paste of the object imported via the MED component leads to crash Note: This happens only on Mandriva 2006
- **Supervisor:**
	- /spv/GNode/A0 abort of the execution of the graph with Goto node
	- unstable behaviour of the "SuperV.CNode.PrintPorts()" method /spv/GNode/A0 /spv/INode/A0 /spv/LNode/A0 /spv/SAMPLES\_python/A4
- **Visu:**
	- /visu/Plot3D/F8,F9,G0 SIGSEGV during creation of Plot3D presentation, because of VTK 4.2 limitation
	- /visu/united/B1 incorrect work of the "View::ShowPart()" method
	- /visu/dump\_study/A6 "Min", "Max" range values are not taken into account after setting them for the "Scalar Map On Deformed Shape" presentation
	- /visu/dump\_study/A7 "StreamLines" are not restored correctly during the execution of the script generated by the "DumpStudy" functionality
	- /visu/SWIG scripts/A9,B1 SIGSEGV appears in GUI during the execution of "visu view3d.py" and "batchmode visu view3.py" scripts
- End user documentation for Supervisor module has been updated only in part of screenshots.
- Results of some TUI non-regression testing are different on slow and fast computers. This is due to using in some test cases the functionality of GEOM from Supervisor in parallel nodes.

Due to the fact that Open CASCADE Technology (OCCT) does not thread safe in some geometry operations, in some hardware configurations there is parallel conflict access to some data and such supervisor graphs fail. This problem will be fixed in future. At this moment the workaround is usage of GEOM nodes subsequently.